$\begin{picture}(160,17) \put(0,0){\line(1,0){10}} \put(10,0){\line(1,0){10}} \put(10,0){\line(1,0){10}} \put(10,0){\line(1,0){10}} \put(10,0){\line(1,0){10}} \put(10,0){\line(1,0){10}} \put(10,0){\line(1,0){10}} \put(10,0){\line(1,0){10}} \put(10,0){\line(1,0){10}} \put(10,0){\line(1,0){10}} \put(10,0){\line(1,0){10}} \put(10,0){\line($ 

**】56 %** ■ 10:26

Начните поиск Bluetooth-устройств

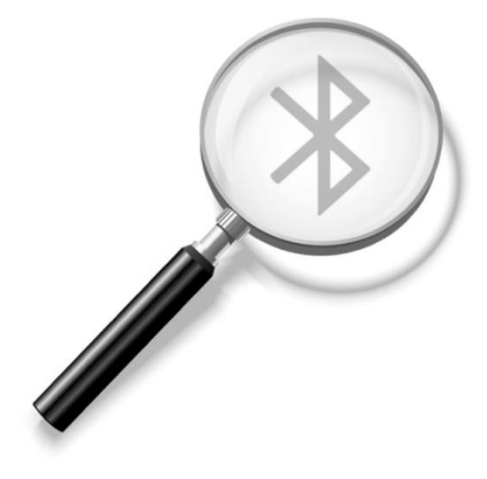

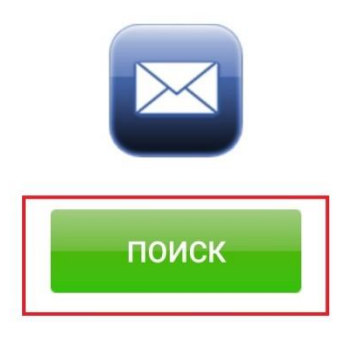

2.6295

Выбрать настольный считыватель и подключиться к нему

**ELE**  $\mathbf{H} \mathbb{R}^{3,3}_{K/s}$ 

**】[156 % ■ 10:26** 

Начните поиск Bluetooth-устройств

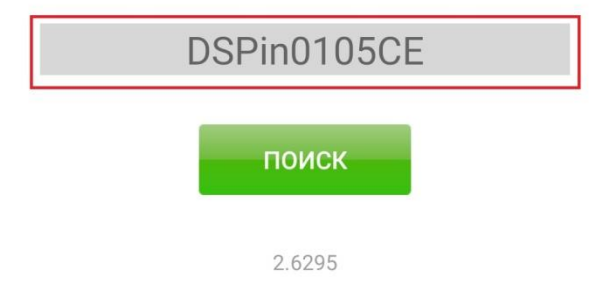

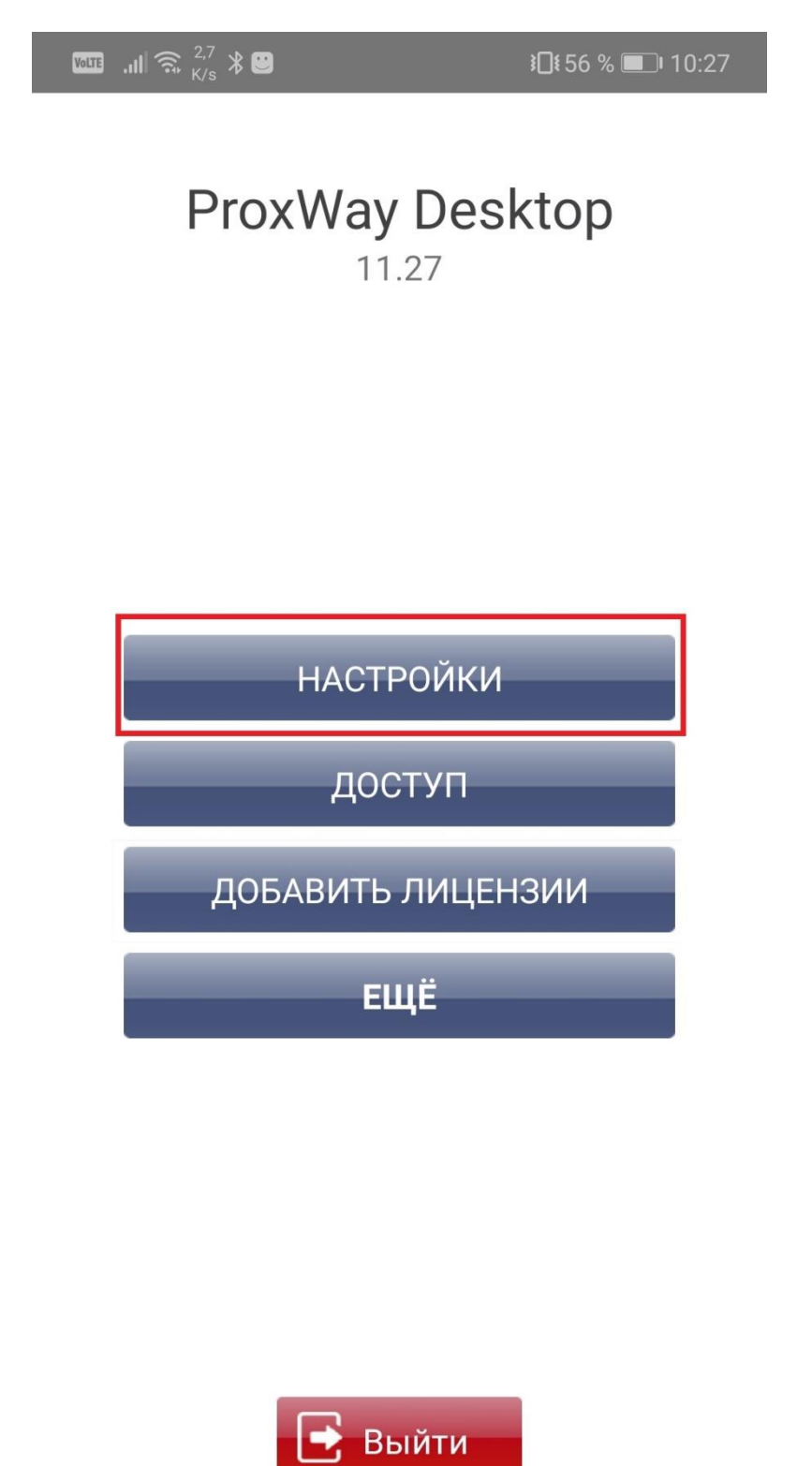

2.6295

## В самом верху будет показан серийный номер

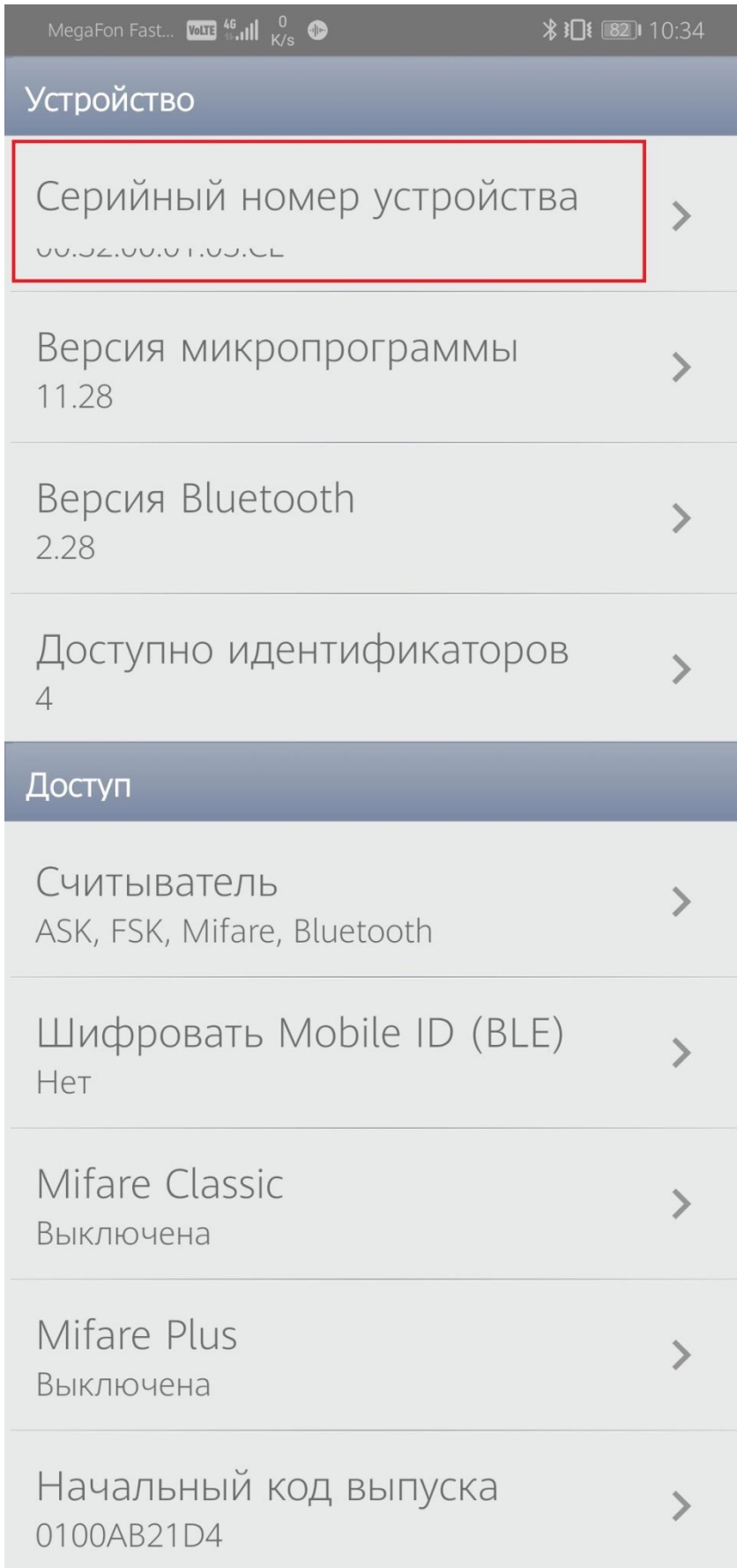

Скачиваете программу putty и запускаете.

В открывшемся окне выбираете Serial

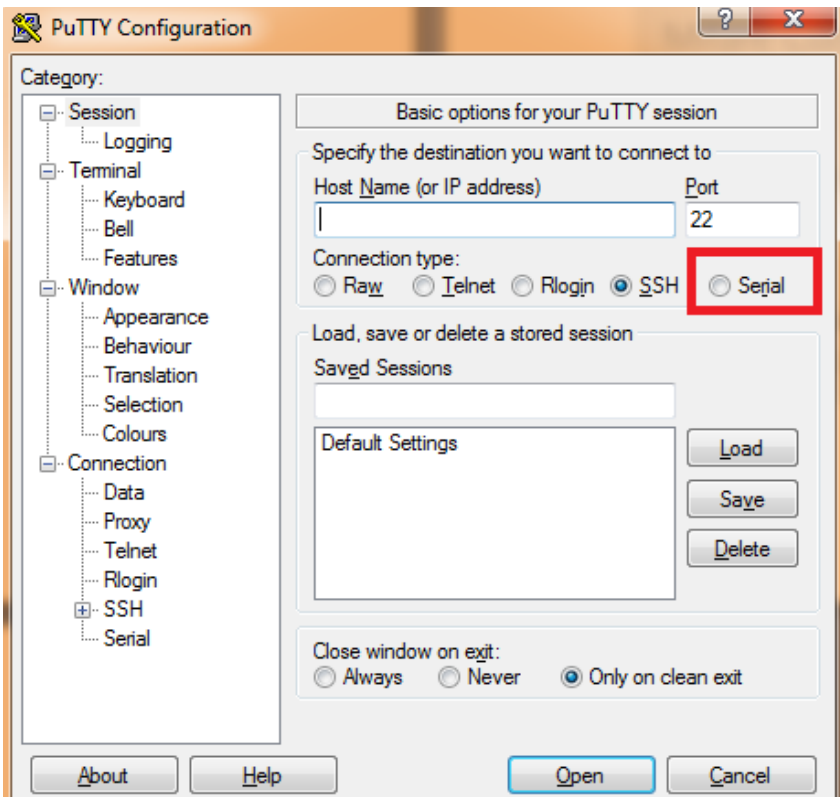

Запускаете диспетчер устройств

Запоминаете, какой COM порт использует настольный считыватель

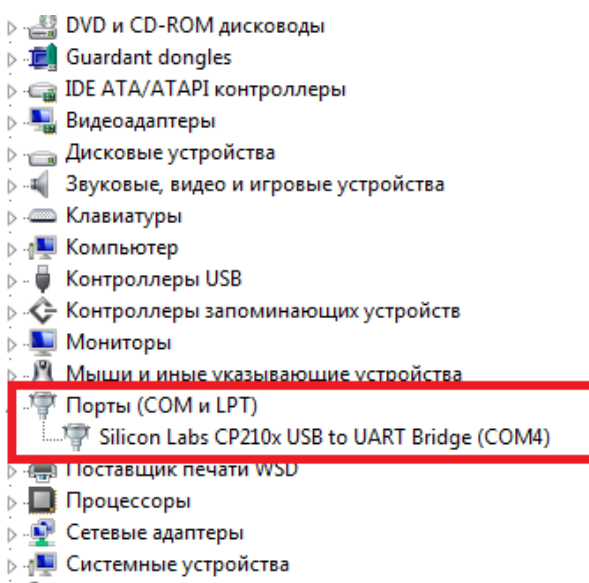

⊳ <u>Ф</u>а Устройства HID (Human Interface Devices)

## В putty указываете данный порт

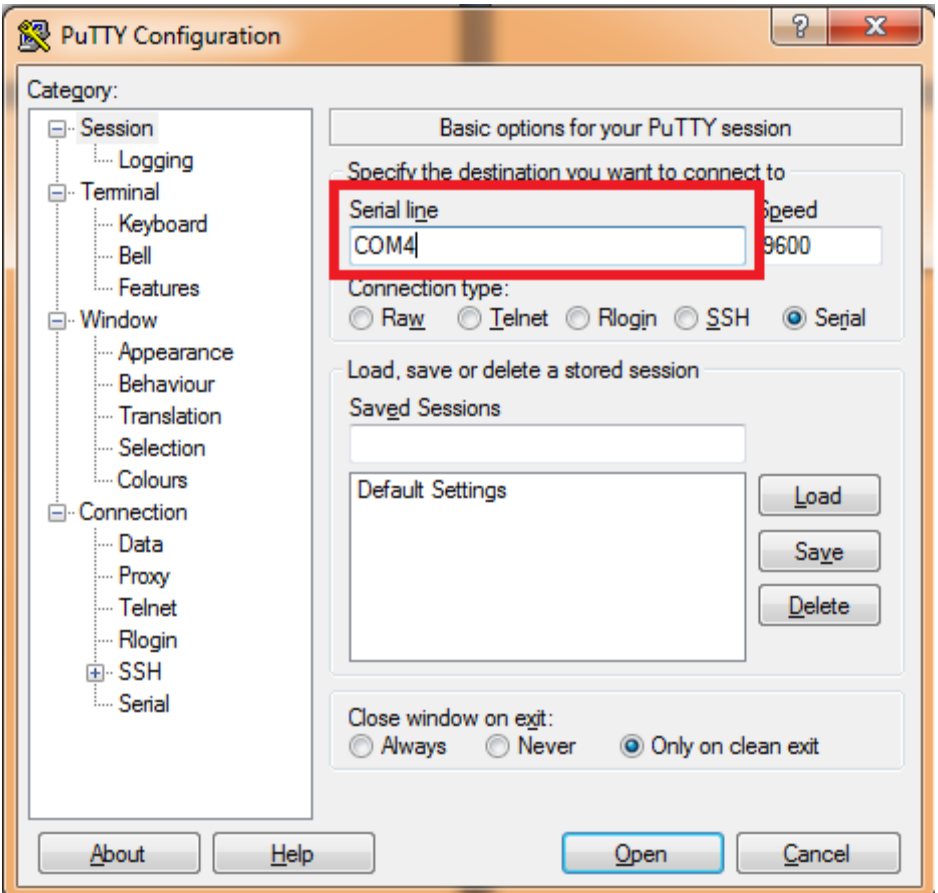

И нажимаете Open. Откроется окно терминала. Нажмите клавишу i. Появится информация об настольном считывателе